**SECONS** 

Manuál analýzy sběrnice CAN

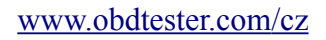

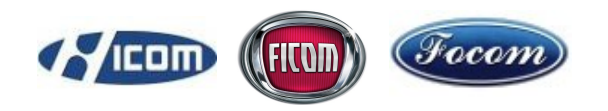

# Analýza sběrnice CAN

Návod je platný pro aplikace FiCOM, FoCOM, HiCOM a RenCOM.

Vezměte prosím na vědomí, že tato funkce je ve stádiu vývoje a bude se dále zdokonalovat. Tato příručka je poskytována především pro beta testery, kteří chtějí pomoci se sběrem dat ze skutečných vozidel.

## **Obsah**

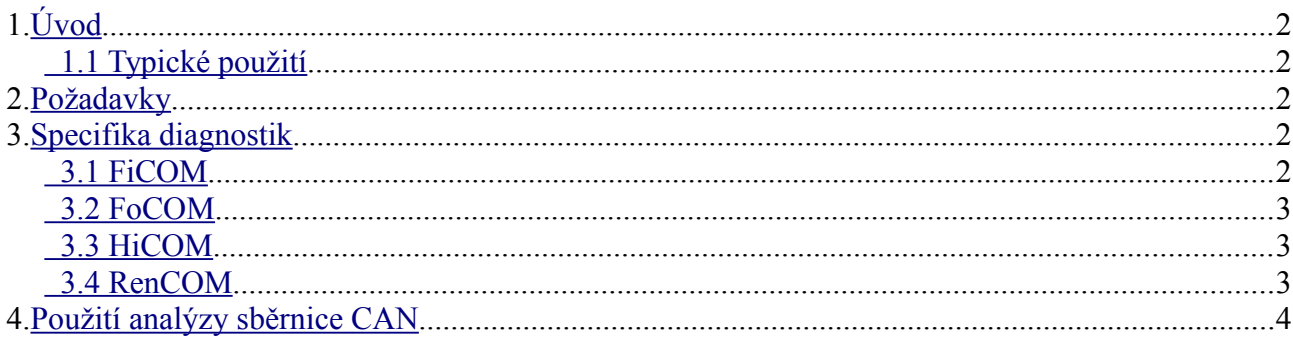

## <span id="page-1-4"></span>**1. Úvod**

Sběrnice CAN (Controller Area Network) je standardní komunikační sběrnice vozidla, navržená pro umožnění komunikace řídícím jednotkám mezi sebou ve vozidle.

#### <span id="page-1-3"></span> *1.1 Typické použití*

Funkce analýzy sběrnice CAN může být typicky použita pro identifikování následujících problémů:

- Vadná řídicí jednotka na sběrnici CAN
- Chybné zapojení sběrnice CAN
- Není možná žádná komunikace s řídící jednotkou

## <span id="page-1-2"></span>**2. Požadavky**

Analýza sběrnice CAN je k dispozici pouze u modelů, které přímo připojují sběrnici CAN vozidla s OBD2 konektorem bez použití CAN gatewaye (brány).

## <span id="page-1-1"></span>**3. Specifika diagnostik**

Analýza sběrnice CAN je k dispozici ve více automobilových diagnostikách společnosti SeCons. Rozdíly mezi nimi jsou popsány níže.

#### <span id="page-1-0"></span> *3.1 FiCOM*

Analýza sběrnice CAN lze spustit z hlavní nabídky pomocí výběru vozidla tlačítkem "Výběr řídící jednotky", a po té v záložce "Test sběrnice CAN" výběrem požadované sběrnice.

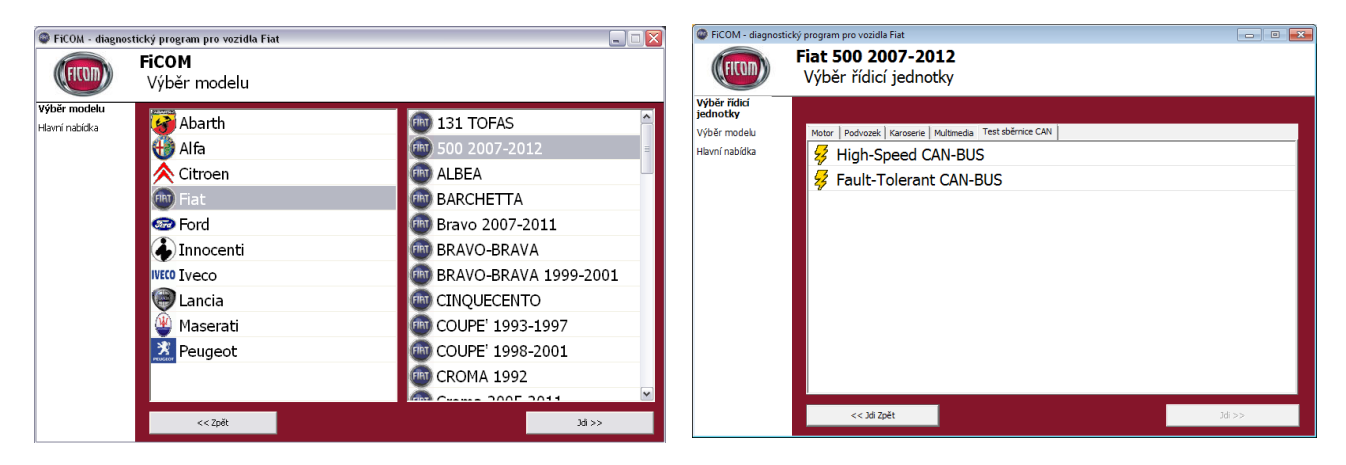

U některých vozidel je možné, že nejsou dostupné všechny sběrnice v OBD2 zásuvce. Takovým případem je např. Fiat Ducato 2006-, který do OBD2 zásuvky zpřístupňuje pouze Fault-tolerant CAN-BUS, motorový CAN (high-speed) ovšem není zapojen a není jej tedy možné diagnostikovat.

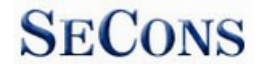

Manuál analýzy sběrnice CAN www.obdtester.com/cz

#### <span id="page-2-2"></span> *3.2 FoCOM*

Analýza sběrnice CAN lze spustit z hlavní nabídky pomocí tlačítka"Speciální diagnostika", a po té výběrem požadovaného testu sběrnice.

U starších vozidel (např. Ford Mondeo do roku 2006) mají ve vozidle instalován CAN-BUS, tento ovšem není dostupný přes OBD2 zásuvku.

Tato funkce je dostupná pouze s rozhraním FoCOM prodávaným od roku 2012.

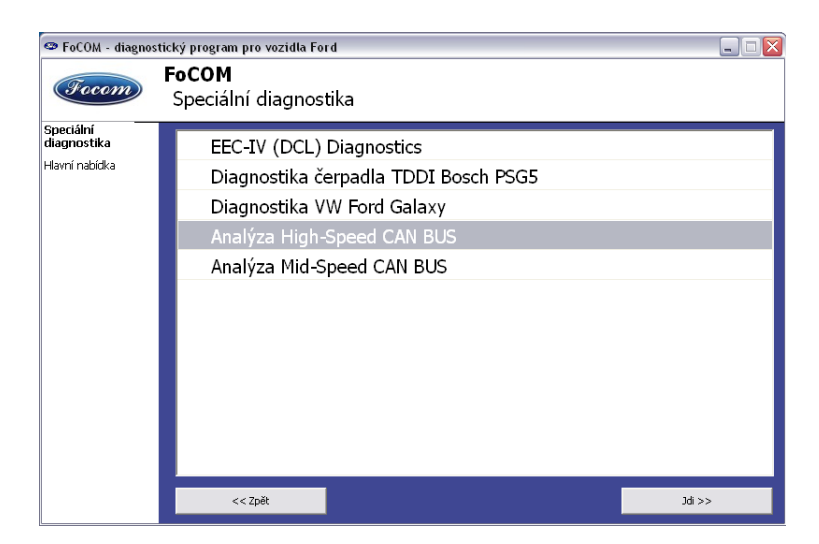

#### <span id="page-2-1"></span> *3.3 HiCOM*

Analýza sběrnice CAN lze spustit z hlavní nabídky pomocí tlačítka"Speciální diagnostika", a po té výběrem testu sběrnice.

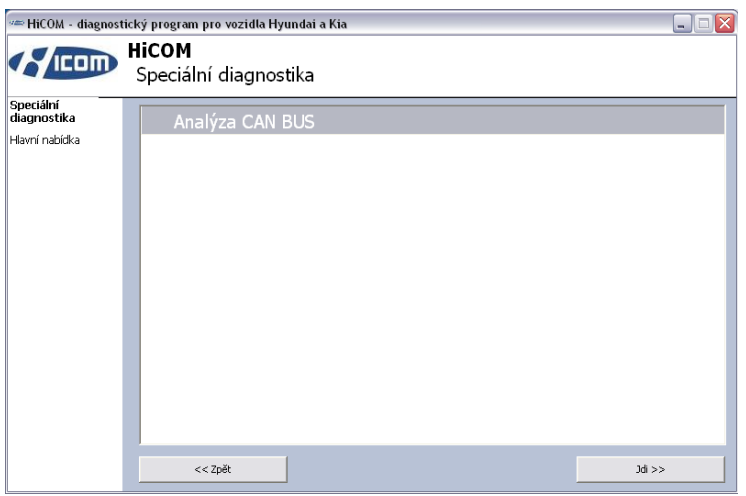

#### <span id="page-2-0"></span> *3.4 RenCOM*

Analýza sběrnice CAN lze spustit z hlavní nabídky pomocí výběru vozidla tlačítkem "Výběr řídící jednotky", a po té v záložce "Test sběrnice CAN" vývěrem požadované sběrnice.

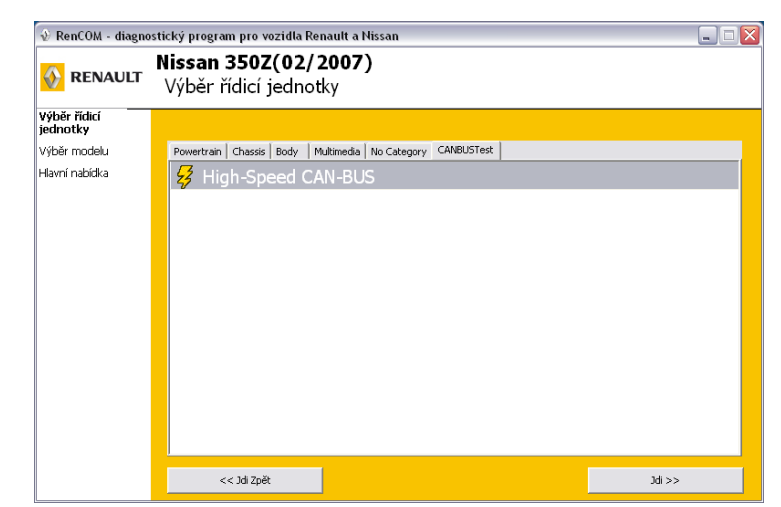

## **SECONS**

## <span id="page-3-0"></span>**4. Použití analýzy sběrnice CAN**

Při spuštění analýzy sběrnice CAN se zobrazí okno zobrazující zachycené rámce. Test může být kdykoli zastaven.

Základní informace, které lze získat z testu sběrnice CAN-BUS, jsou:

- zda komunikují všechny řídicí jednotky (dle seznamu odesílatelů rámců)
- zda komunikující řídicí jednotky posílají všechny rámce (srovnáním s jiným vozem)
- zda řídicí jednotky komunikují bez přerušení (dle časů odeslání)

Tato dokumentace bude dále aktualizována informacemi o tom, jak interpretovat a použít tuto funkci.

Funkce již lze použít k diagnostice závad na sběrnici CAN, ale technik potřebuje mít přístup k údajům, které specifikují rámce sběrnice CAN pro každé vozidlo. Výjimkou jsou vozidla značky Iveco Daily a některých modelů Fiat, u kterých je již dekódování zcela prováděno.

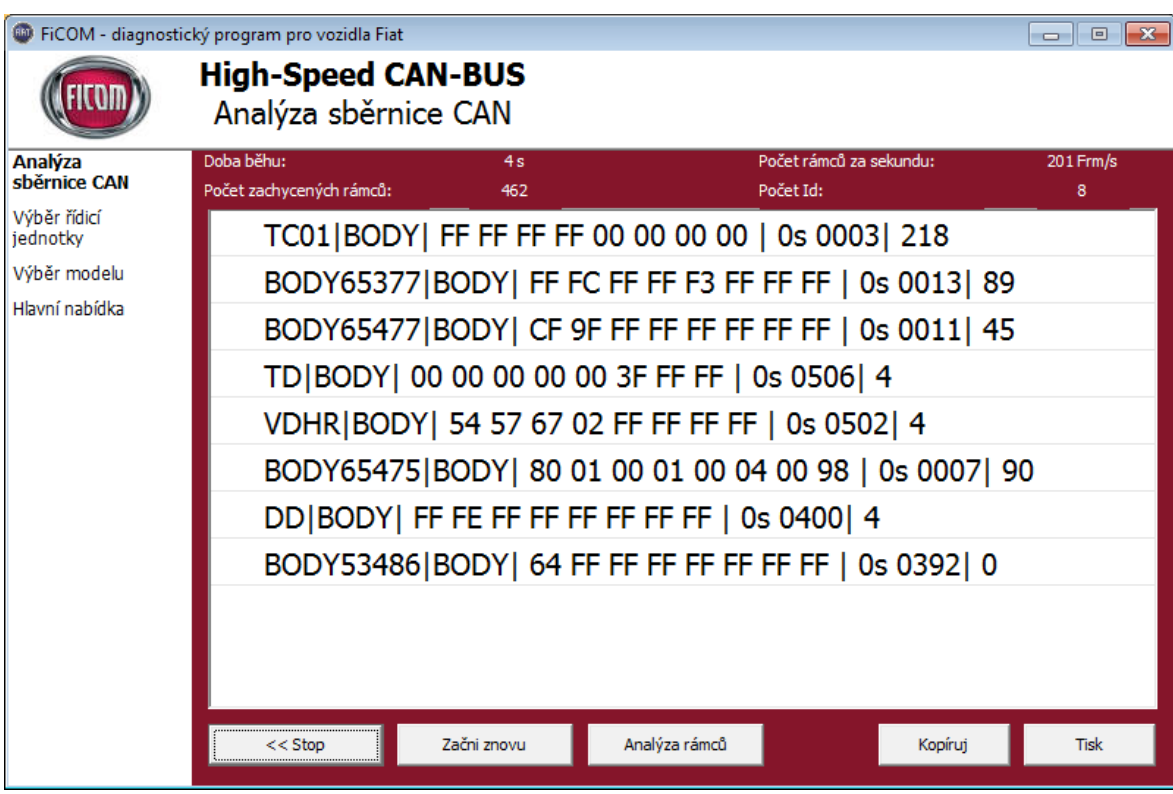